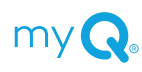

# myQ® Community

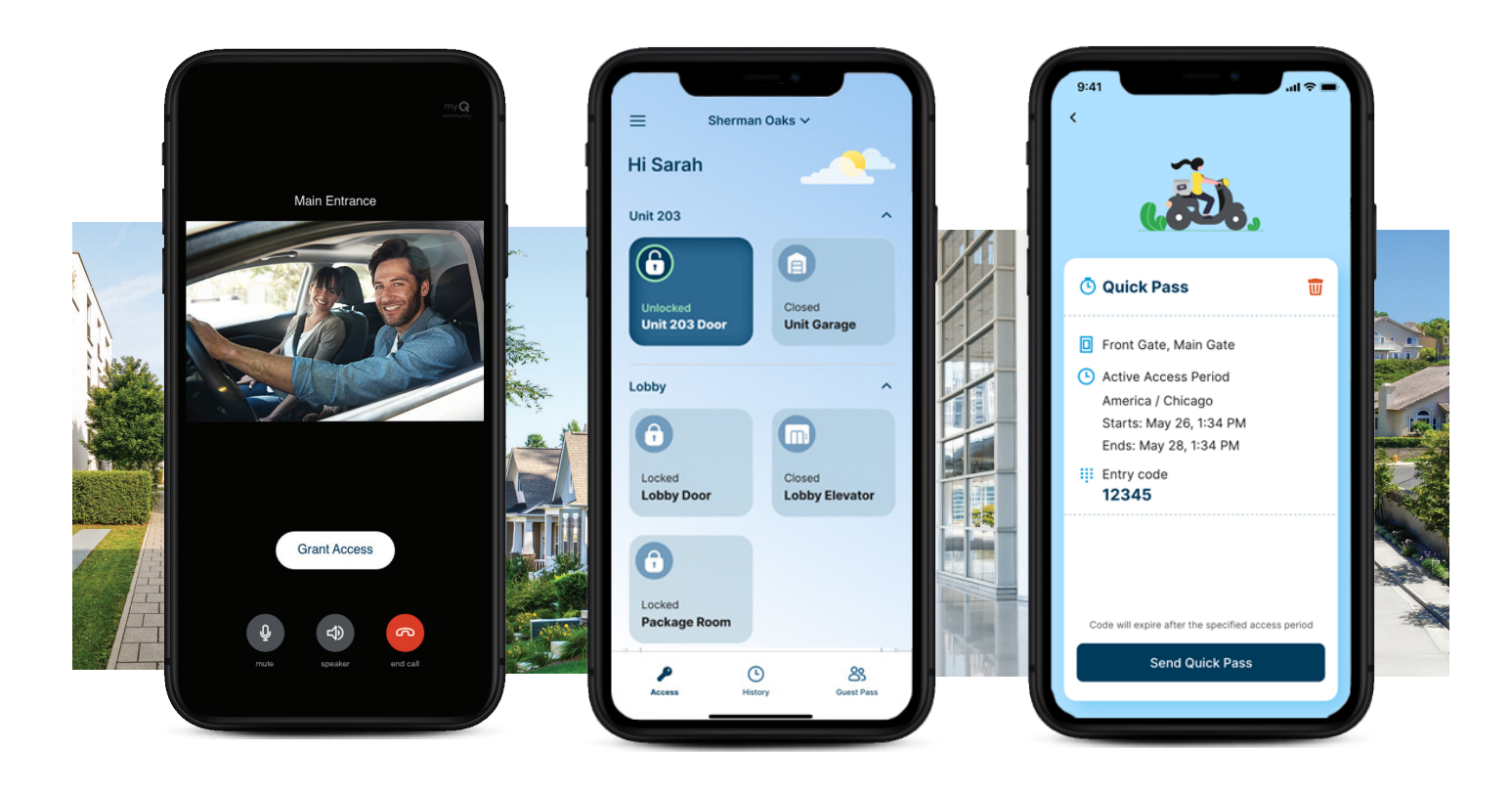

### Configuración de cuenta ¿Necesita ayuda?

- 1. Busque una invitación por correo electrónico de su Community Manager.
- 2. Siga las instrucciones de la invitación para descargar la aplicación myQ Community y crear una cuenta.
- 3. Cuando se le solicite, acepte la invitación o ingrese el código de acceso.

Nota: Asegúrese de dar permiso a la aplicación para acceder a su micrófono y asegúrese de haber activado las notificaciones y de agregar el número de teléfono a sus contactos para asegurarse de que no se bloqueen las llamadas.

▶ **Para más información** Visite nuestra Página de soporte https://support.chamberlaingroup.com/s/myq-community-app-support

para obtener más ayuda

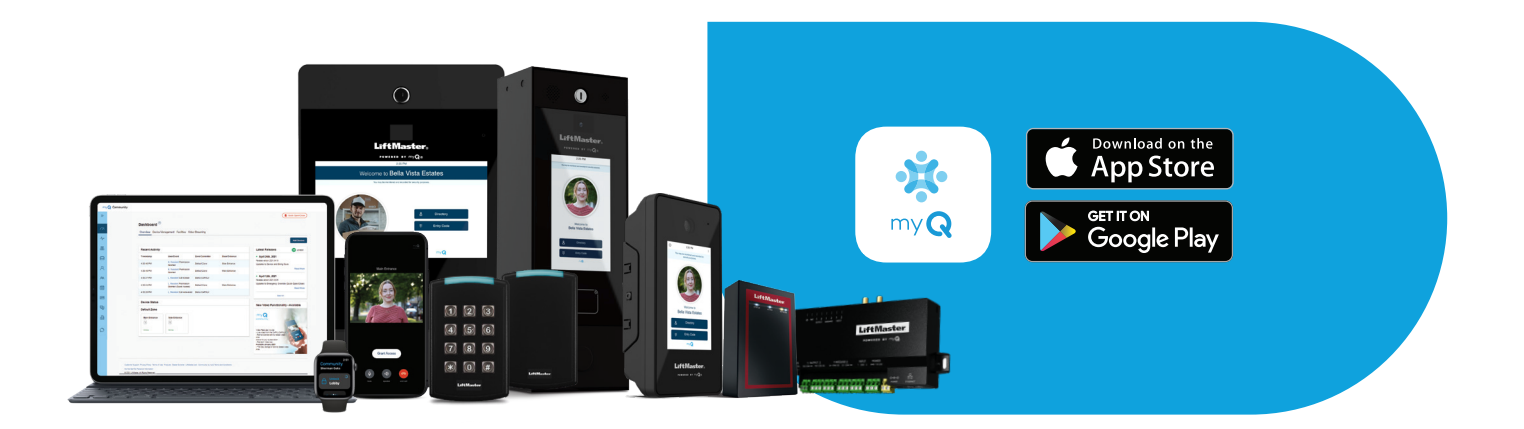

## Formas de desbloquear

### **A. Presionar Desbloquear en el teléfono inteligente o reloj**

- i. Abra la aplicación.
- ii. Mantenga **PRESIONADO** para desbloquear. El botón desbloqueado se mostrará hasta que la entrada se vuelva a bloquear.

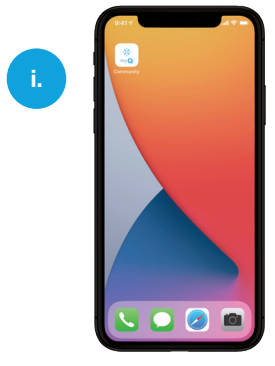

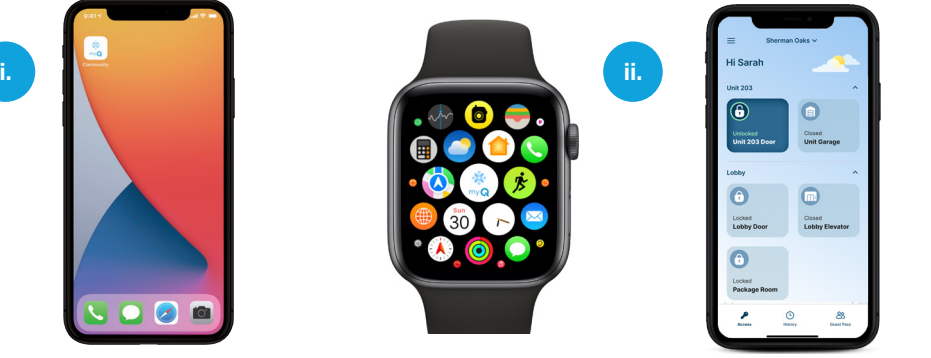

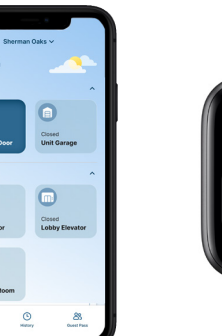

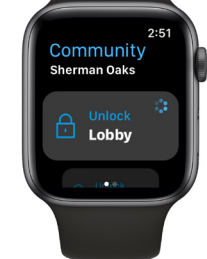

### **B. Pulsar**

- i. Pulse con el teléfono (bloqueado o desbloqueado) un lector inteligente para desbloquear.
- ii. Coloque el teléfono junto a un intercomunicador\* para desbloquear.

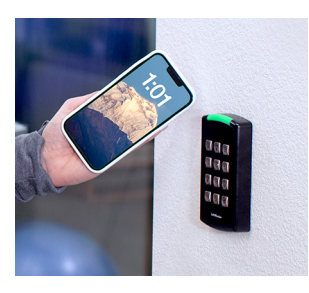

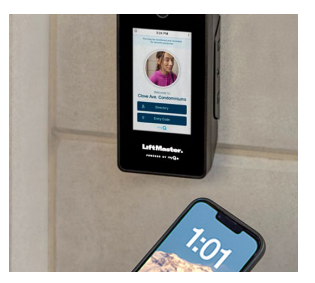

### **C. Tocar**

- i. Toque la parte superior de un lector inteligente con la mano para desbloquear.
- ii. Asegúrese de que el teléfono tenga una línea de visión clara al lector. El rango variará en función de las obstrucciones.

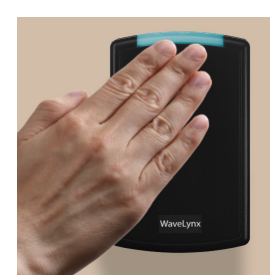

### **D. Alertar**

- i. Acérquese a un lector inteligente o a un intercomunicador\*. Se enviará una notificación a su teléfono.
- ii. Desbloquee la puerta a través de la notificación.

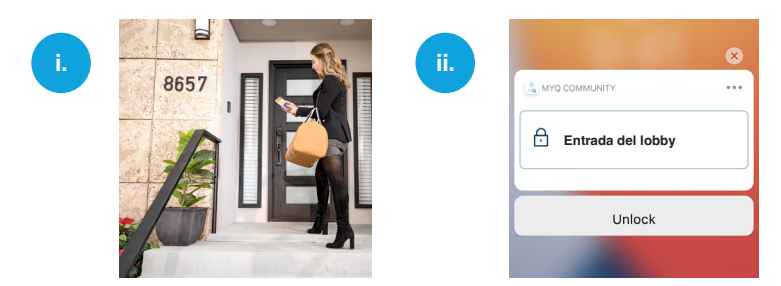

\* Solo funciona con ciertos tipos de intercomunicadores. Consulte con su administrador para conocer detalles.

### Responder llamadas de video (iPhone)

#### **Teléfono bloqueado**

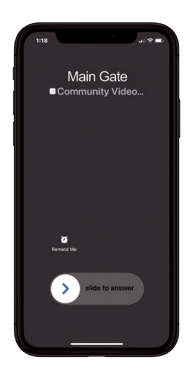

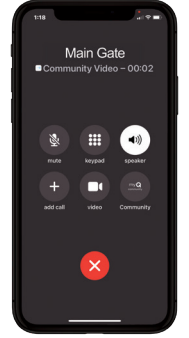

Desbloquear teléfono

Haga clic en el icono

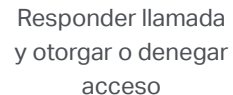

#### **Teléfono desbloqueado**

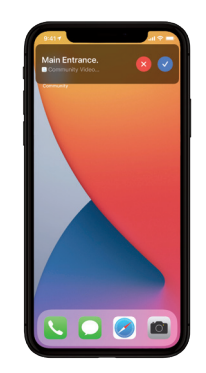

Haga clic en el botón aceptar

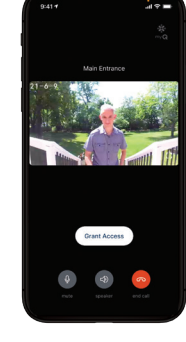

Responder llamada y otorgar o denegar acceso

### Responder videollamadas (Android)

de myQ\*

### **Teléfono bloqueado**

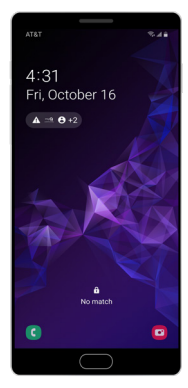

Main Entrance<br>Visitor Calling...

Desbloquear teléfono y abrir notificación

Haga clic y acepte la notificación

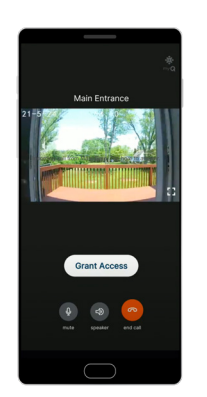

**Otorgar** o denegar el acceso

### **Teléfono desbloqueado**

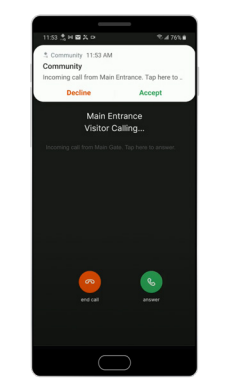

Haga clic y acepte la notificación

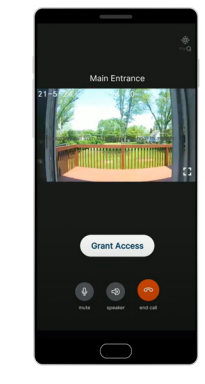

**Otorgar** o denegar el acceso

\*Usted deberá desbloquear su teléfono antes de poder ver el video

### Historial de eventos e instrucciones de reproducción de video

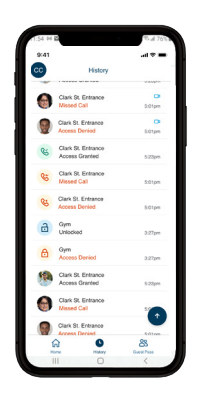

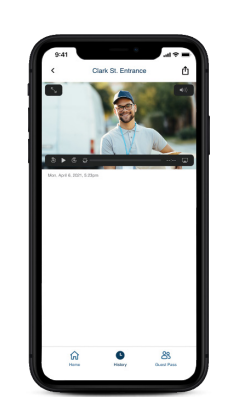

Muestra toda la actividad de su aplicación. Si su comunidad tiene video, los clips de todos sus eventos de acceso estarán disponibles durante 24 horas\*\*.

Haga clic en cualquier videoclip disponible y se reproducirá y le permitirá compartir o descargar.

### Crear pases virtuales para invitados o entregas

\*\*30 días si su Community Manager se suscribe a almacenamiento adicional.

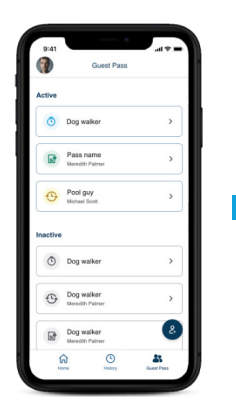

Navegue a Pase de invitado, toque el icono de creación y seleccione un tipo de pase.

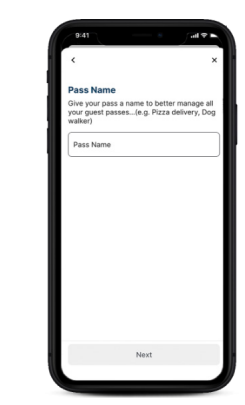

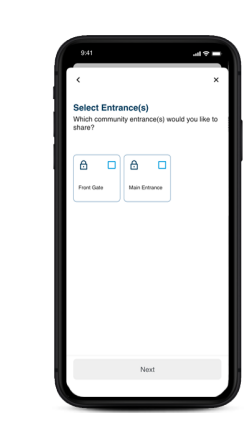

Nombre su pase. Seleccione Entrada(s).

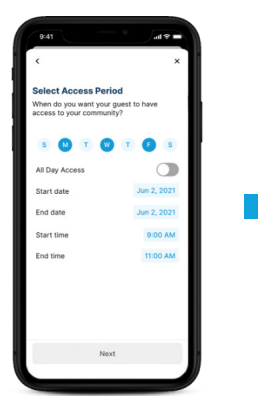

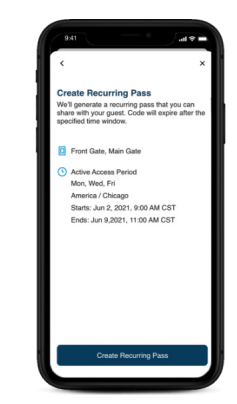

Seleccione el período de acceso.

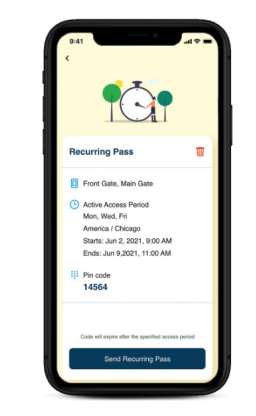

Revisar y crear pase. Compartir a través de mensajes de texto o correo electrónico.

### **Preguntas comunes**

#### **Formas de desbloquear:**

#### **¿Qué significa cuando recibo un mensaje de "Acceso denegado/fuera de horario" cuando presiono para desbloquear?**

Una comunidad puede tener un horario para ciertos puntos de entrada. Por ejemplo, si el gimnasio está abierto de 9 a. m. a 5 p. m., usted no podrá usar la aplicación para desbloquear la entrada del gimnasio fuera del horario programado.

#### **¿Qué sucede si Internet se cae en la propiedad? ¿El sistema todavía funcionará?**

Presionar para desbloquear depende de la disponibilidad de Internet, pero si tiene ciertos tipos de intercomunicadores LiftMaster o lectores inteligentes, todavía puede desbloquear una puerta si usa la tecnología Bluetooth cuando no haya Internet.

#### **¿Qué sucede si mi teléfono no tiene batería?**

Su teléfono necesitará tener batería para que funcione cualquier desbloqueo.

#### **¿Por qué Pulsar no funciona?**

- 1. Consulte a su administrador si el modo Pulsar está activado para su propiedad.
- 2. Compruebe que haya cerrado normalmente la aplicación y que no forzó el cierre desde el carrusel de la aplicación usado más recientemente.
- 3. Verifique si ha activado Bluetooth y los Servicios de ubicación para la aplicación (es necesario configurar los Servicios de ubicación en "Siempre activos").

#### **¿Por qué no funciona Tocar?**

- 1. Consulte a su administrador si el modo Tocar está activado para su propiedad.
- 2. Compruebe que haya cerrado normalmente la aplicación y que no forzó el cierre desde el carrusel de la aplicación usado más recientemente.
- 3. Verifique si ha activado Bluetooth y los Servicios de ubicación para la aplicación (es necesario configurar los Servicios de ubicación en "Siempre activos").
- 4. Asegúrese de que el teléfono tenga una línea de visión clara al lector. El rango variará en función de las obstrucciones.
- 5. Toque la parte superior del lector con la mano.

#### **¿Por qué Alertar no funciona?**

- 1. Consulte a su administrador si el modo Alertar está activado para su propiedad.
- 2. Compruebe que haya cerrado normalmente la aplicación y que no forzó el cierre desde el carrusel de la aplicación usado más recientemente.
- 3. Verifique si ha activado las Notificaciones, Bluetooth y los Servicios de ubicación para la aplicación (es necesario configurar los Servicios de ubicación en "Siempre activos").

#### **¿Por qué la aplicación necesita saber mi ubicación con iOS?**

MyQ Community no comparte ni vende sus datos a terceros. Para asegurarse de que su teléfono pueda desbloquear una puerta, usamos los Servicios de ubicación de iOS para abrir la aplicación myQ Community cuando está cerca de una puerta si iOS coloca la aplicación en suspensión.

#### **¿Puedo compartir pases para invitados para la puerta de mi departamento?**

Sí. Los pases para invitados pueden emitirse para cualquier entrada autorizada según la configuración del gerente de su propiedad.

#### **Responder una videollamada:**

#### **¿Veré el video tan pronto como responda la llamada?**

Una vez que siga los pasos anteriores para responder la llamada, es posible que vea una pantalla verde durante unos segundos mientras se carga el video.

#### **¿Qué sucede cuando pierdo una videollamada de mi invitado?**

La llamada pasará a ser una llamada de audio, que puede responder y otorgar acceso como lo hace normalmente. La llamada perdida irá al correo de voz.

#### **No puedo escuchar a la persona en la entrada y/o ellos no pueden escucharme, ¿qué pasa?**

¿Permitió el acceso al altavoz y al micrófono de su teléfono durante la configuración? Si no lo hizo, vaya a la configuración de su teléfono, busque la aplicación myQ Community y permita el acceso al altavoz y al micrófono.

#### **¿Por qué mi video no se muestra correctamente?**

Una buena conexión Wi-Fi o celular es fundamental para que el video funcione correctamente. Una señal o conexión débil podría resultar en una imagen de video comprometida o una llamada solo de audio.

#### **¿Cuánto tiempo se almacenan los videoclips en el historial de eventos de la aplicación?**

La suscripción comunitaria viene con 24 horas de almacenamiento de historial de eventos de videollamadas, eventos de pase de invitado y eventos de presionar para desbloquear. Usted no podrá acceder a nada más allá de ese período de tiempo a través de la aplicación. Una comunidad puede comprar almacenamiento de video de 30 días para aumentar el historial de eventos en la aplicación a 30 días.

#### **¿Cómo descargo un videoclip de mi historial?**

Navegue a la opción del menú del historial de la aplicación, seleccione el video que desea descargar, toque el icono de guardar video en la esquina superior derecha de la aplicación y luego seleccione "Guardar video". Esta acción descargará el video a su galería o fotos.

#### **¿Está disponible el sonido/audio con los videoclips almacenados en mi historial?**

Para mantener su privacidad y la privacidad de sus invitados, el audio no está disponible en los videoclips históricos. Usted podrá interactuar de dos maneras cuando esté en una videollamada con su visitante/invitado, pero ese mismo evento, si se revisa después del hecho, no contendrá el audio asociado en los registros del historial.

#### **Gestión de invitados**

#### **¿Por qué no veo puertas de servicios como el gimnasio y la piscina para compartir con mi invitado?**

Los pases de invitados solo se permiten para las entradas que tienen un horario de 24 horas al día, 7 días a la semana. Si el horario de una puerta de servicio es de 9:00 a. m. a 5:00 p. m., no se permitirá compartir esa puerta con los invitados**.**

#### **¿Cuándo uso cada uno de los tipos de pase?**

El pase de entrega se puede usar para entregas de alimentos o paquetes. Tiene una validez de diez días, pero se revocará poco después del primer uso. El pase temporal se puede usar para un huésped de fin de semana o un proveedor de servicios que requiera acceso por más tiempo. El pase recurrente se puede usar para visitantes recurrentes como niñeras o paseadores de perros que requieren acceso semanal**.**

#### **¿Hay otra forma de compartir un pase de invitado que no sean correos electrónicos o mensajes de texto?**

Si desea compartir el pase de invitado fuera de la aplicación de la comunidad, puede hacerlo seleccionando Enviar pase recurrente y usar la opción "compartir a través de". Esto le permitirá compartir usando cualquier aplicación de terceros que esté instalada en su teléfono.

#### **Veo una opción para crear un pase de invitado, sin embargo, cuando empiezo a crear uno, ¿no veo ninguna entrada para compartir con mi invitado?**

El administrador de su propiedad deberá autorizar las puertas que se pueden compartir con un huésped para que aparezcan durante la creación del pase.

**Preguntas generales sobre la aplicación**

#### **¿Puedo compartir la licencia de mi aplicación con otras personas en mi hogar?**

No, la licencia de su aplicación no se puede usar en otro dispositivo, incluso si están usando sus credenciales para iniciar sesión.

**¿Todavía tiene preguntas?** Visite https://support.chamberlaingroup.com/s/community-by-myq-app-support